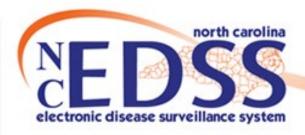

## Share Event vs. LHD to LHD Transfer

August 2023

Trainings: ncedsstrainings@dhhs.nc.gov

Helpdesk: NCEDSSHelpDesk@dhhs.nc.gov

#### Sharing an Event

- Why you may need to Share an Event
- Process for Sharing
- Unsharing an Event

## Agenda

- LHD to LHD Transfer
  - When to use LHD to LHD Transfer
  - How to do LHD Transfer
  - Where to find LHD Transfers

Difference between Sharing and LHD Transfer

## Sharing an Event

- Why you may need to Share an Event
- Process for Sharing
- Unsharring an Event

## Why you may need to Share an Event

- In certain circumstances, a user in one Local Health Department (LHD) may need to see or edit an event that is not assigned to their County group.
- Example reasons for sharing:
  - Persons/patients from more than one county are involved
  - Conducting a provider call in a county other than the person's county of residence
  - Linking a Contact Event

## Why you may need to Share an Event

- Sharing a NC EDSS or a NC COVID event with another County group gives users in that county the ability to view, edit, and share the event that is outside of their usual county group.
- To request an event, you can:
  - Contact the LHD in which the event resides, or
  - You can contact the NC EDSS Help Desk via email (ncedsshelpdesk@dhhs.nc.gov) and request an event share using the Event ID number

To share a specific event with another LHD access the Event Summary Screen. On the Event Summary screen, click on the 'Share Event' icon and the 'Share Event' screen will populate.

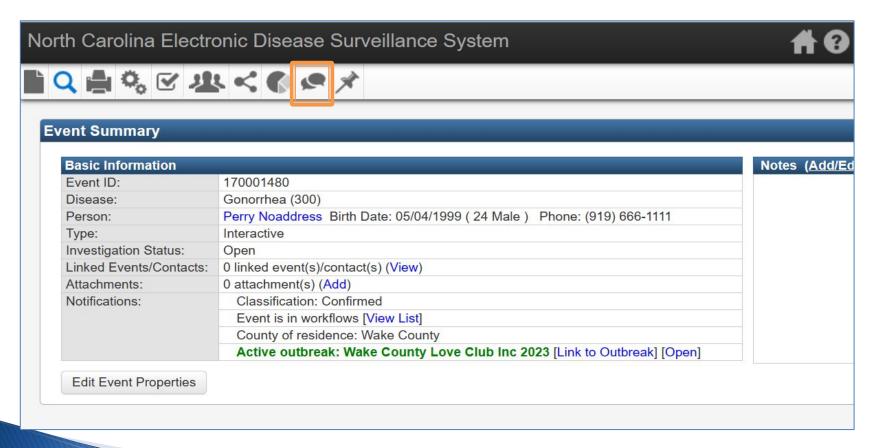

- If the event has already been shared, the share information will be displayed under the 'Currently Shared' table.
- The Add Event Share section is where you add info to submit share request in NC EDSS

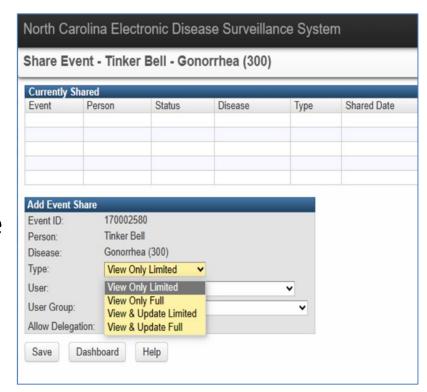

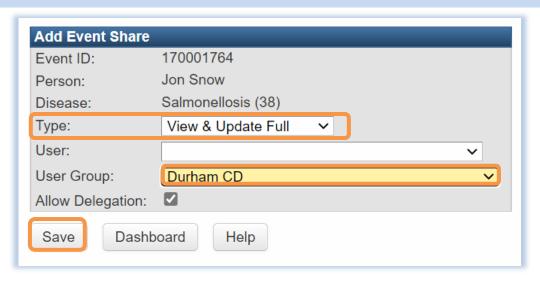

- Type: is defaulted to "View Only Limited". From the dropdown, always select "View and Update Full"
- User Group: when possible, instead of a single User
- Check the "Allow Delegation" box so the event can be shared by the user group the event was shared with
- Click the Save button

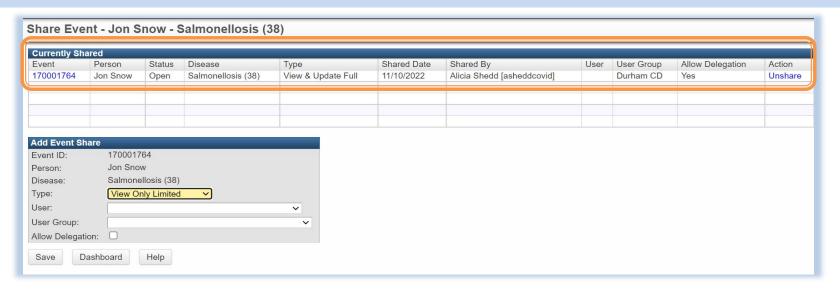

- You will see under 'Currently Shared'; you should now see the event that is shared and who that event is shared with
- Select Dashboard to return to the Event Summary dashboard

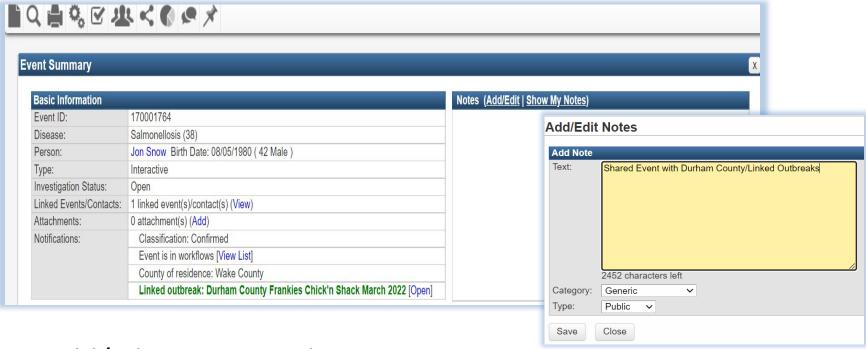

- Add/Edit Notes window
  - Example: Shared event with Durham County/Linked
     Outbreaks
- Click on the Save button

## Unsharring an Event

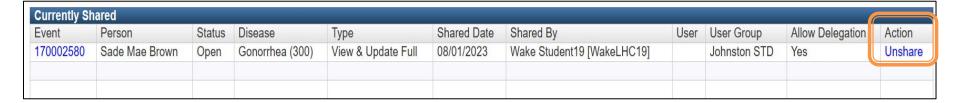

If an event no longer needs to be shared with a specific user group, click on the Unshare blue hyperlink in the Currently Shared section of the Share Event screen.

# Sharing an Event Demonstration

## LHD to LHD Transfer

- When to use LHD to LHD Transfer
- How to do LHD Transfer
- Where to find LHD Transfers

#### When to use LHD to LHD Transfer

If an LHD receives a Part 1 form, paper lab or ELR for a person and they determine that the person resides in a different county, an LHD-to-LHD transfer must be completed.

#### How to do a LHD Transfer

Change the NC County of Residence to the county where the event is being transferred.

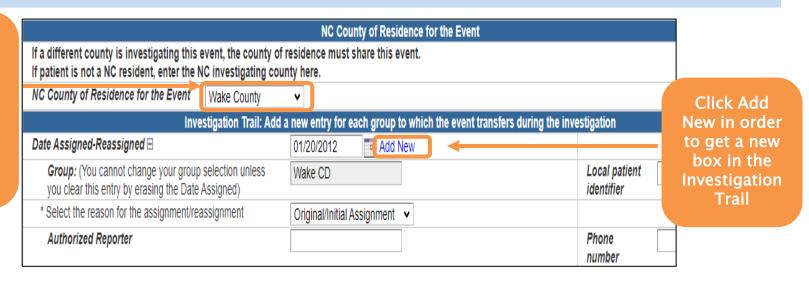

- In order for the new LHD to see the event, the transferring LHD MUST do 2 things...
  - 1. Change the County of Residence
  - Click Add New under the Investigation Trail

#### How to do a LHD Transfer

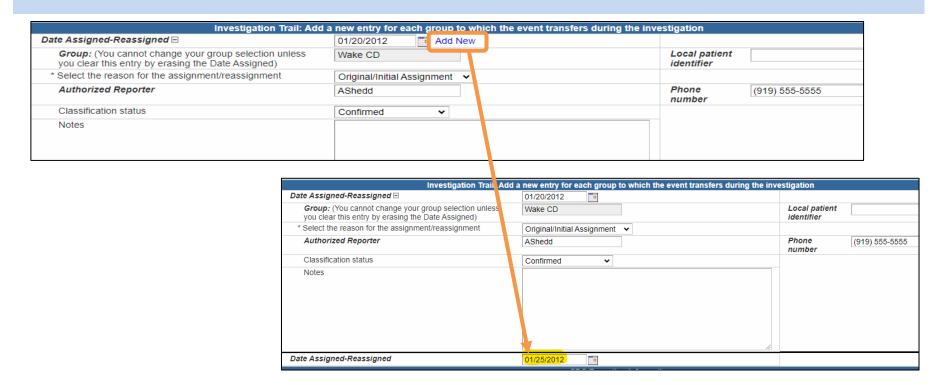

- A new block will populate with a new box with Date Assigned/Reassigned
- Enter the correct date and press the tab button on your keyboard

#### How to do a LHD Transfer

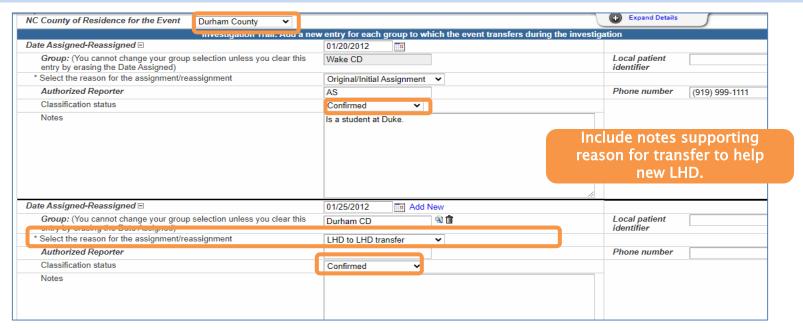

- Make sure the Group assigned matches the County of residence:
  - Example above (Durham county residence & Group Durham (STD)
- Reason for Assignment/Reassignment: LHD to LHD transfer
- Classification status: should be kept the same as previous box

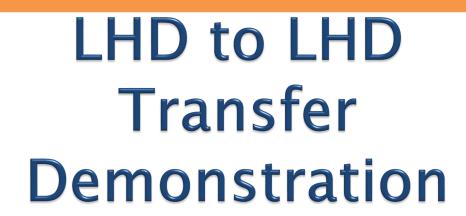

#### North Carolina Electronic Disease Surveillance System

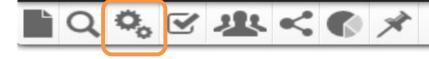

| C.2 CD Review and Approval Workflows                                                     |                                               |                                                                                                    |  |  |  |  |
|------------------------------------------------------------------------------------------|-----------------------------------------------|----------------------------------------------------------------------------------------------------|--|--|--|--|
| CD Events Submitted for Review and Approval (Bacterial                                   |                                               |                                                                                                    |  |  |  |  |
| Diseases): 2. LHD to LHD Transfer                                                        |                                               |                                                                                                    |  |  |  |  |
| Workflow Queue                                                                           | Category                                      | Description                                                                                                    |  |  |  |  |
| CD Events Submitted for Review and Approval (Bacterial Diseases): 2. LHD to LHD Transfer | C.2 CD<br>Review and<br>Approval<br>Workflows | This workflow contains events assigned to your group by another LHD group. To clear, reassign once investigation is completed and ready to submit to state or other LHD group. |  |  |  |  |

 You will be able to locate any LHD-to-LHD transfers in the Workflows

```
C.2 CD Review and Approval Workflows
CD Events Submitted for Review and Approval (Bacterial Diseases): 1. Original Assignment
CD Events Submitted for Review and Approval (Bacterial Diseases): 2. LHD to LHD Transfer
CD Events Submitted for Review and Approval (Bacterial Diseases): 3. Reassign to LHD from State
CD Events Submitted for Review and Approval (Foodborne and Diarrheal Disease); 1. Original Assignment
CD Events Submitted for Review and Approval (Foodborne and Diarrheal Disease): 2. LHD to LHD Transfer
CD Events Submitted for Review and Approval (Foodborne and Diarrheal Disease): 3. Reassign to LHD
from State
CD Events Submitted for Review and Approval (HEPC): 1. Original Assignment
CD Events Submitted for Review and Approval (HEPC): 2. LHD to LHD Transfer
CD Events Submitted for Review and Approval (HEPC): 3. Reassign to LHD from State
CD Events Submitted for Review and Approval (High Profile Communicable Diseases) Cases: 1. Original
Assignment
CD Events Submitted for Review and Approval (High Profile Communicable Diseases) Cases: 2. LHD to
LHD Transfer
CD Events Submitted for Review and Approval (High Profile Communicable Diseases) Cases: 3. Reassign
to LHD from State
```

 They will be separated by disease categories and be in an Events Submitted for Review and Approval: 2. LHD to LHD Transfer workflow

#### Workflow Details - STD Events Submitted for Review and Approval: 2. LHD to LHD Transfer

| STD Events Submitted for Review and Approval: 2. LHD to LHD Transfer (Last Update: 08/22/2023 10:49 AM) |                                                                                                  |                                                                                                    |                                                                                                    |                                                                                                    |  |  |  |
|----------------------------------------------------------------------------------------------------|--------------------------------------------------------------------------------------------------|----------------------------------------------------------------------------------------------------|----------------------------------------------------------------------------------------------------|----------------------------------------------------------------------------------------------------|--|--|--|
| Name                                                                                                    | Status                                                                                           | Create Date                                                                                                    | Disease                                                                                                    | Last Update                                                                                                    |  |  |  |
| Grace Greene                                                                                            | Open                                                                                             | 12/02/2010                                                                                                    | Gonorrhea (300)                                                                                                    | 12/07/2012                                                                                                    |  |  |  |
| Gina Gray                                                                                               | Open                                                                                             | 12/02/2010                                                                                                    | Gonorrhea (300)                                                                                                    | 12/07/2012                                                                                                    |  |  |  |
| Elaine Eggplant                                                                                         | Open                                                                                             | 12/02/2010                                                                                                    | Gonorrhea (300)                                                                                                    | 12/07/2012                                                                                                    |  |  |  |
| Ellie Emerald                                                                                           | Open                                                                                             | 12/02/2010                                                                                                    | Gonorrhea (300)                                                                                                    | 06/16/2014                                                                                                    |  |  |  |
| Christine Crimson                                                                                       | Open                                                                                             | 12/02/2010                                                                                                    | Gonorrhea (300)                                                                                                    | 12/07/2012                                                                                                    |  |  |  |
| Billie Jean Burgundy                                                                                    | Open                                                                                             | 12/02/2010                                                                                                    | Gonorrhea (300)                                                                                                    | 12/07/2012                                                                                                    |  |  |  |
| brenda Black                                                                                            | Open                                                                                             | 12/02/2010                                                                                                    | Gonorrhea (300)                                                                                                    | 12/07/2012                                                                                                    |  |  |  |
|                                                                                                    | Name Grace Greene Gina Gray Elaine Eggplant Ellie Emerald Christine Crimson Billie Jean Burgundy | Name Status Grace Greene Open Gina Gray Open Elaine Eggplant Open Ellie Emerald Open Christine Crimson Open Billie Jean Burgundy Open | Name Status Create Date Grace Greene Open 12/02/2010 Gina Gray Open 12/02/2010 Elaine Eggplant Open 12/02/2010 Ellie Emerald Open 12/02/2010 Christine Crimson Open 12/02/2010 Billie Jean Burgundy Open 12/02/2010 | Name         Status         Create Date         Disease           Grace Greene         Open         12/02/2010         Gonorrhea (300)           Gina Gray         Open         12/02/2010         Gonorrhea (300)           Elaine Eggplant         Open         12/02/2010         Gonorrhea (300)           Ellie Emerald         Open         12/02/2010         Gonorrhea (300)           Christine Crimson         Open         12/02/2010         Gonorrhea (300)           Billie Jean Burgundy         Open         12/02/2010         Gonorrhea (300) |  |  |  |

By clicking on the Administrative hyperlink, you can review the event Investigation Trail.

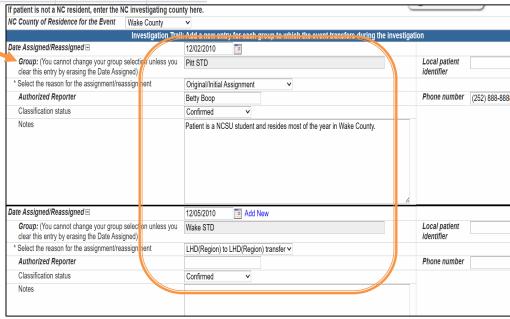

| G. STD Specific Workflows                                                   |        |  |
|-----------------------------------------------------------------------------|--------|--|
| Bacterial STDS Where Treatment is Incomplete                                | 36 (0) |  |
| STD Events Submitted for Review and Approval: 1. Original Assignment        | 46 (0) |  |
| STD Events Submitted for Review and Approval: 2. LHD to LHD Transfer        | 24 (0) |  |
| STD Events Submitted for Review and Approval: 3. Reassign to LHD from State | 2 (0)  |  |
|                                                                             |        |  |

Events remain in the 'Events Submitted for Review and Approval: 2.LHD to LHD Transfer' Workflow until they are ready to be assigned to the State or another LHD group if the person's residence of diagnosis is determined to be another county.

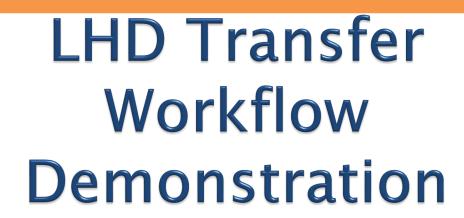

#### Difference between Sharing and LHD Transfer

## • Sharing an Event:

- Allows another county/user that does not have access to the current jurisdiction to view/edit/update the event.
- The responsibility of completing the investigation and reporting to the State remains with the county of residence.
- The event remains in the original county's workflows until assigned to the State or another LHD via LHD-to-LHD transfer.

## Difference between Sharing and LHD Transfer

#### • LHD to LHD transfer:

- Reassigns the responsibility of investigation and reporting to the state to the new county.
- Once the event is assigned via "LHD to LHD transfer", it will no longer show up in the original assignee's workflows.
- The original county will no longer have access to view the event unless it is shared with them.

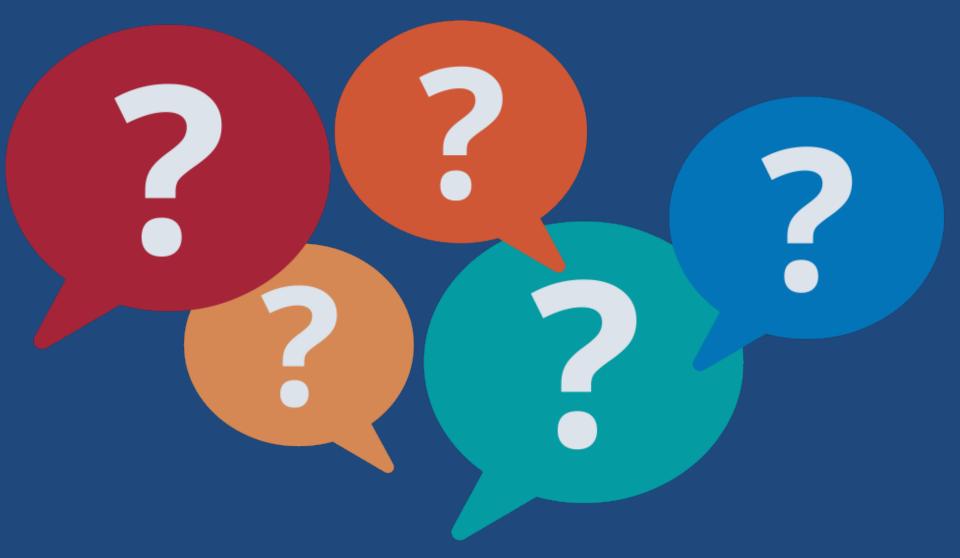

## Thank you for joining today!

Trainings: ncedsstrainings@dhhs.nc.gov Helpdesk: NCEDSSHelpDesk@dhhs.nc.gov